## Моделирование технологических схем в программе VisSim

Цель работы - ознакомиться с основными приемами моделирования систем управления в программе VisSim.

## Порядок выполнения работы

Настройте параметры моделирования в программе VisSim: временной интервал от 0 до 600 секунд с шагом 0.01 с. Для этого воспользуйтесь командой главного меню «Simulate ->SimulationProperties...». появившемся диалоговом окне во вкладке Range установите параметры Start  $(sec): 0$ , TimeStep: 0.01, End  $(sec): 600$ .

1. Важным элементом ходового оборудования многих землеройнотранспортных машин является балансированная тележка, которая состоит из пары колесных мостов, шарнирно соединенных между собой на оси крепления. Важной частью балансированной тележки является колесо, передающее возмущающие воздействия от неровностей микрорельефа к оси. Динамические свойства колеса представлены передаточной функцией:

$$
W_K = \frac{K}{T_{1K}^2 p^2 + T_{2K} p + 1},
$$

где  $K$  – коэффициент передачи;  $T_{1K}$  и  $T_{2K}$  – постоянные времени передаточной функции, зависящие от диаметра колеса и жесткости шин.

а) Каким типовым динамическим звеном представлена модель колеса?

б) Для заданных численных значений параметров передаточной функции (K=1,  $T_{1K}^2 = 0.001$ ,  $T_{2K} = 0.08$ ) получить переходную характеристику системы и определить показатели качества.

в) Для заданных численных значений параметров передаточной функции (K=1,  $T_{1K}^2 = 0.001$ , T<sub>2K</sub> = 0.08) построить АЧХ, ФЧХ, АФЧХ в Excel и Vissim.

 $2<sub>1</sub>$ Пусть дана первая технологическая схема и уравнение математической модели бака

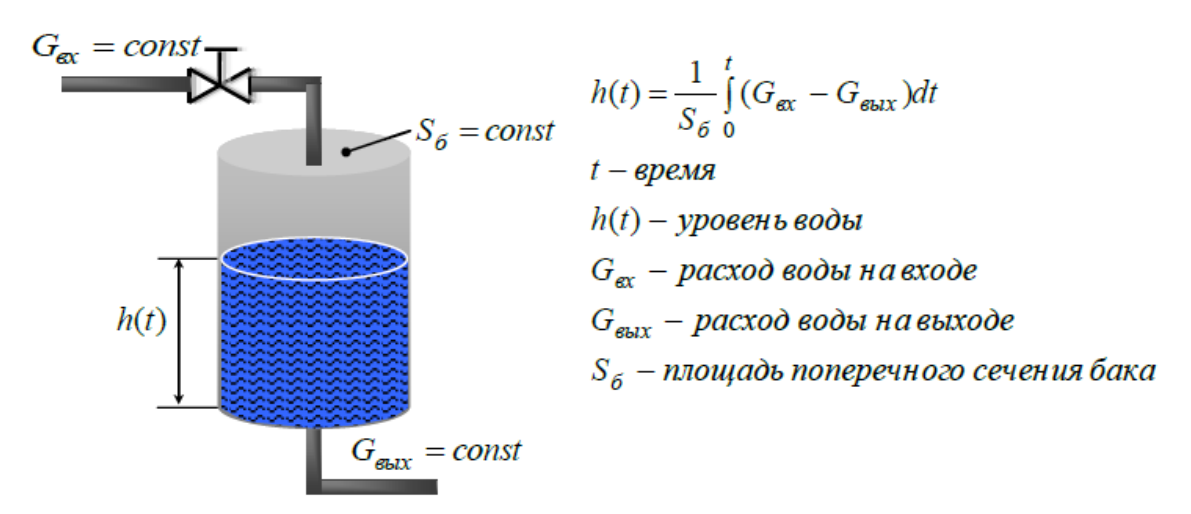

Рис. 6.1. Технологическая схема процесса 1

поперечного сечения бака цилиндрической формы Площадь определяется по формуле:  $S_6 = \frac{\pi \cdot d^2}{4}$ , где d - диаметр бака. Высота бака составляет 5 м.

На основании технологической схемы создайте VisSim-модель (рис.6.2), добавив в нее и соединив в определенной последовательности следующие элементы: константу (**«Blocks->SignalProducer->const»**); сумматор, блоки деления и умножения (**«Blocks->Arithmetic»**); интегратор с ограничениями (**«Blocks->Integration->limitedIntegrator»**), цифровые индикаторы (**«Blocks->SignalConsumer->display»**), осциллограф (**«Blocks- >SignalConsumer->plot»**), аннотационные метки (**«Blocks->Annotation-**

**>label»**). Рассчитайте построенную модель нажатием кнопки .

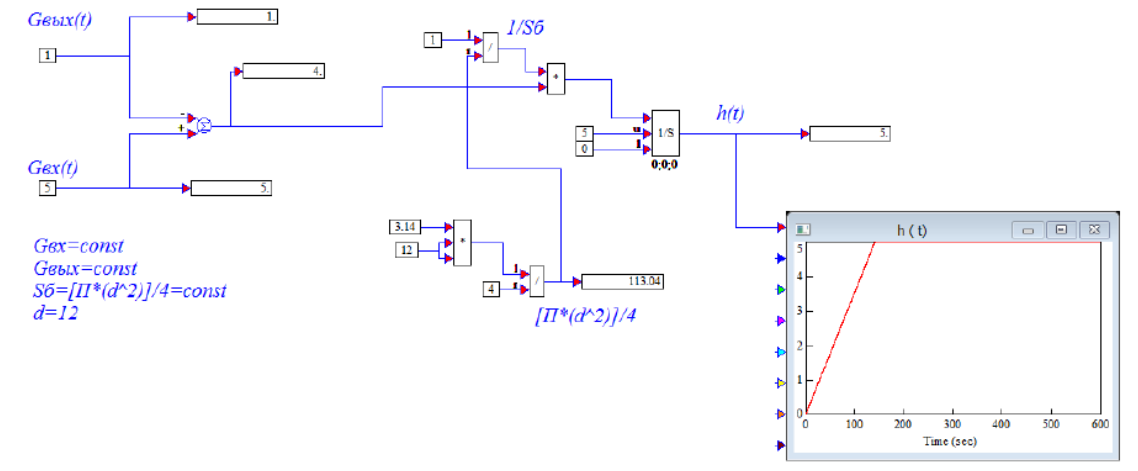

Рис. 6.2. VisSim-модель схемы 1.

3. Усложним моделируемый объект (рисунок 6.3). Пусть теперь расход воды на выходе из бака будет зависеть не только от времени, но и от величины уровня воды в баке.

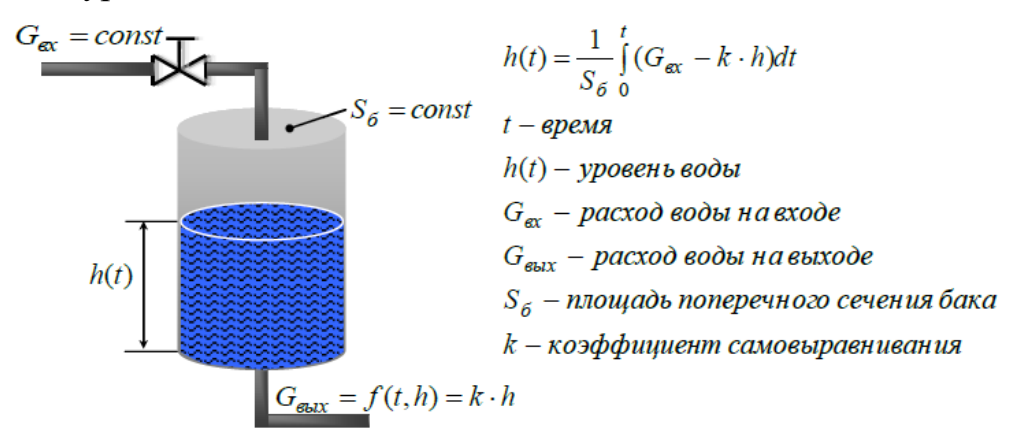

Рис. 6.3. Технологическая схема процесса 2

Согласно этому соберите и рассчитайте новую VisSim-модель (рис.6.4). Добавится блок усиления (**«Blocks->Arithmetic->gain»**).

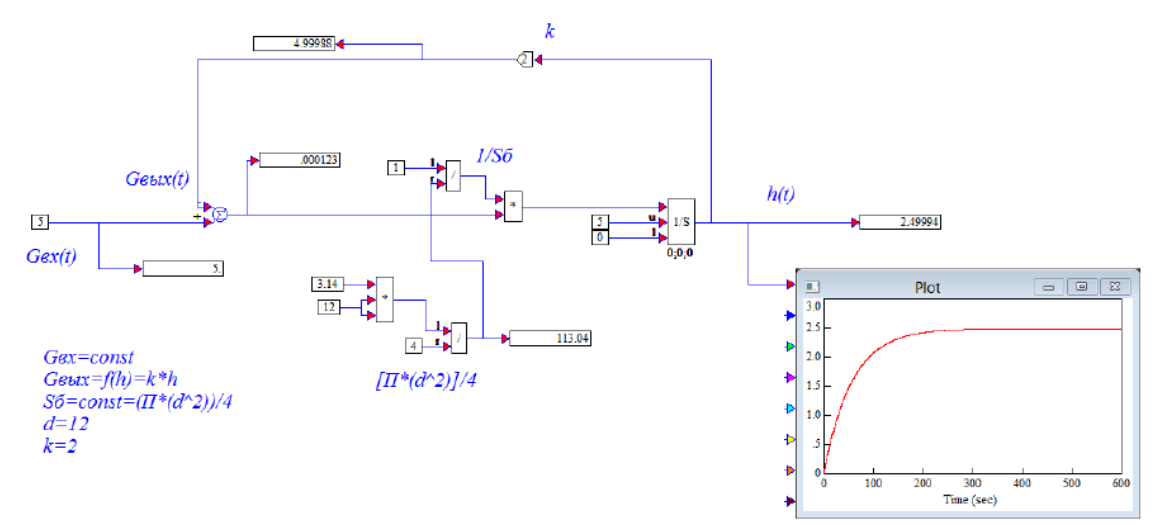

Рис. 6.4. VisSim-модель схемы 2

4. Постройте модель бака конусообразной формы высотой 5 м согласно следующей технологической схеме.

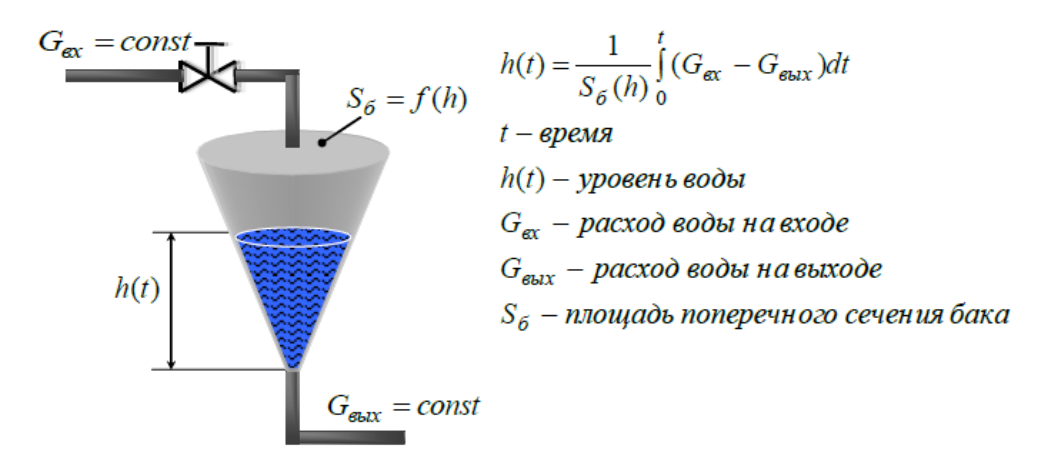

Рис. 6.5. Технологическая схема процесса 3

Поперечное сечение конуса – круг, поэтому  $S_6 = \frac{\pi d^2}{4}$ . При этом диаметр меняется в зависимости от высоты бака, т.е.  $d = k \cdot h$ , где  $k$ некоторый коэффициент пропорциональности. Таким образом, после подстановки получаем:  $S_6 = \frac{\pi \cdot k^2 \cdot h^2}{4}$ .

С учетом этого соберите и промоделируйте новую схему в VisSim (рис.6.6). Добавится блок возведения в степень (**«Blocks- >Arithmetic- >pow»**). В свойствах блока 1/S установите начальное значение **InitialCondition=0.1**.

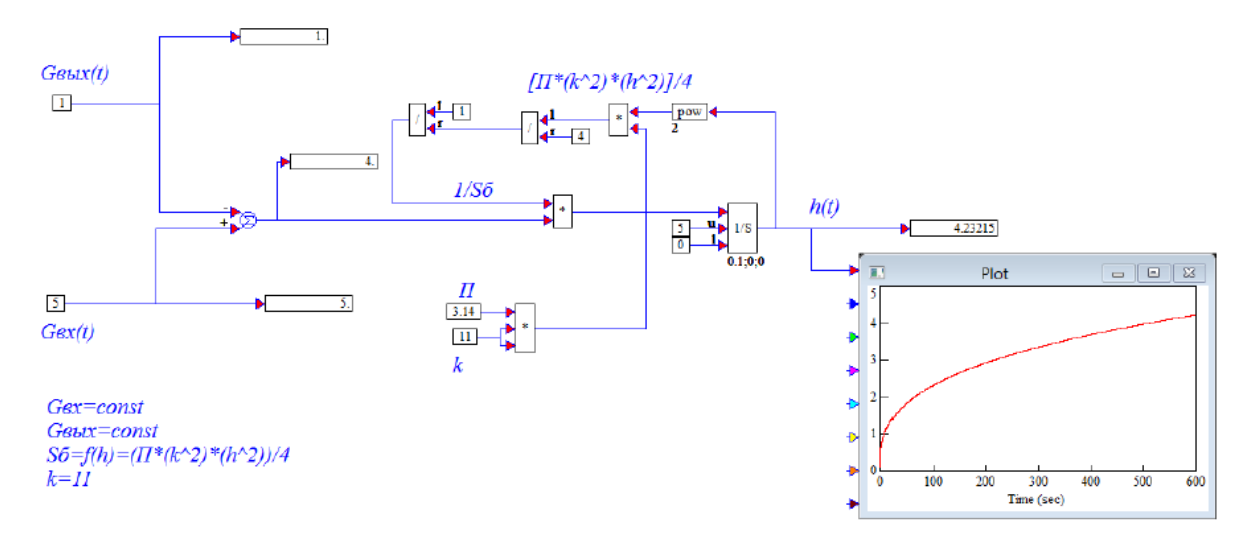

Рис. 6.6. VisSim-модель схемы 3

5. Ознакомьтесь со следующей технологической схемой и уравнением математической модели бака.

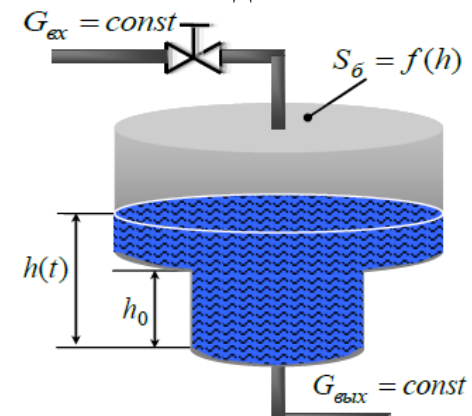

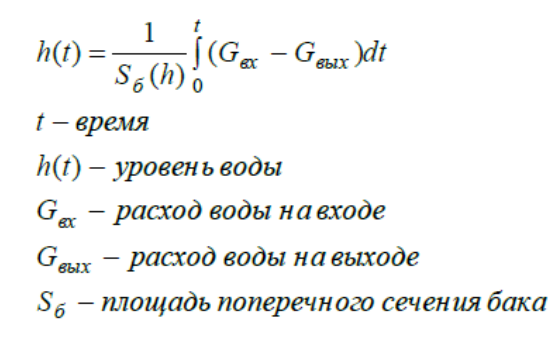

Рис. 6.7. Технологическая схема процесса 4

В этом случае если величина уровня воды  $h < h_0$ , то площадь поперечного сечения будет определяться как  $S_{\delta_1} = \frac{\pi d_1^2}{4}$ , где  $d_1$ диаметр нижней части бака. Если же величина уровня больше пороговой отметки или равна ей  $h \ge h_0$ , то площадь поперечного сечения будет равна  $S_{6_2} = \frac{\pi d_2^2}{4}$ , где  $d_2$  – диаметр верхней части бака

На основании этого соберите и промоделируйте следующую схему в VisSim (рис.6.8). Добавятся логический блок больше или равно(**>=**)из категории (**«Blocks->Boolean»**) и нелинейный блок переключения сигналов (**«Blocks ->Nonlinear->merge»**).

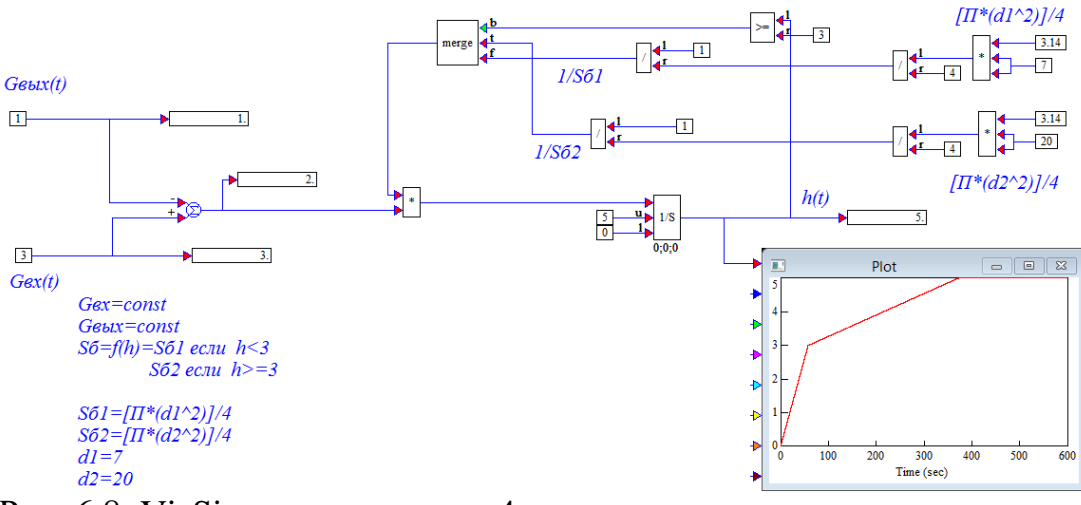

Рис. 6.8. VisSim-модель схемы 4

6. В следующей технологической схеме два бака цилиндрической формы соединены последовательно. Необходимо смоделировать процесс переливания воды из верхнего бака в нижний бак с учетом данных упрощений.

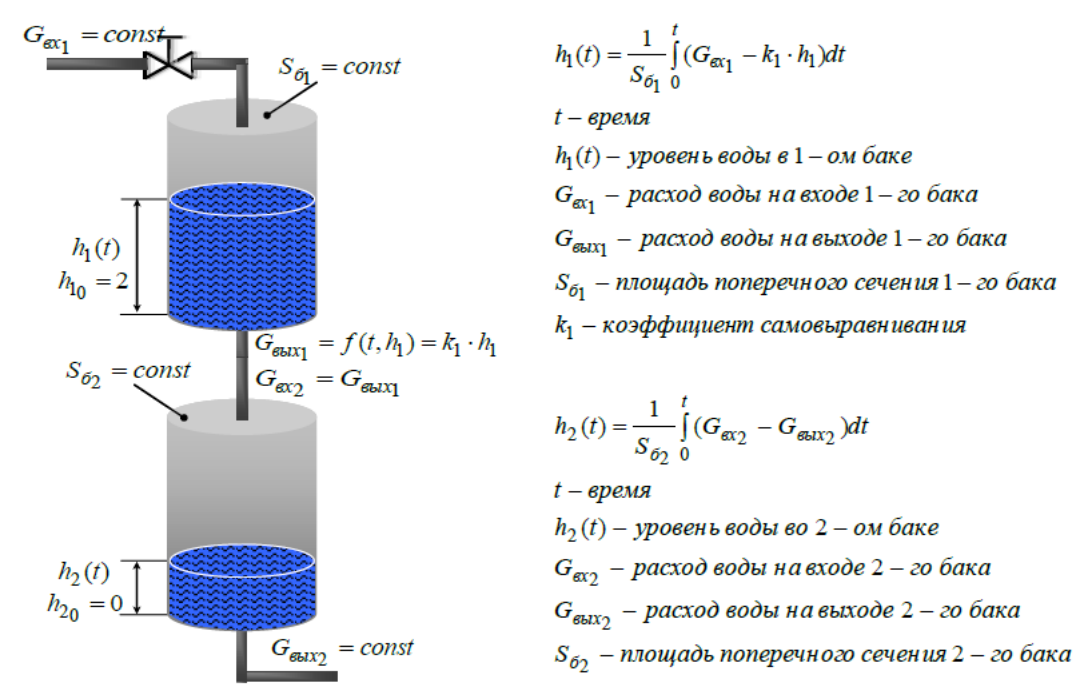

Рис. 6.9. Технологическая схема процесса 5

Соответствующая схема VisSim представлена на рисунке 2.10. Соберите ее и промоделируйте работу баков. В свойствах интеграла (1/S), описывающего работу 1-го бака, установите значение **InitialCondition=2**, а в свойствах интеграла (1/S) для 2-го бака **InitialCondition=0**. Т.е. уровень в 1-ом баке будет находиться изначально на отметке 2 м, а 2-ой бак будет пуст.

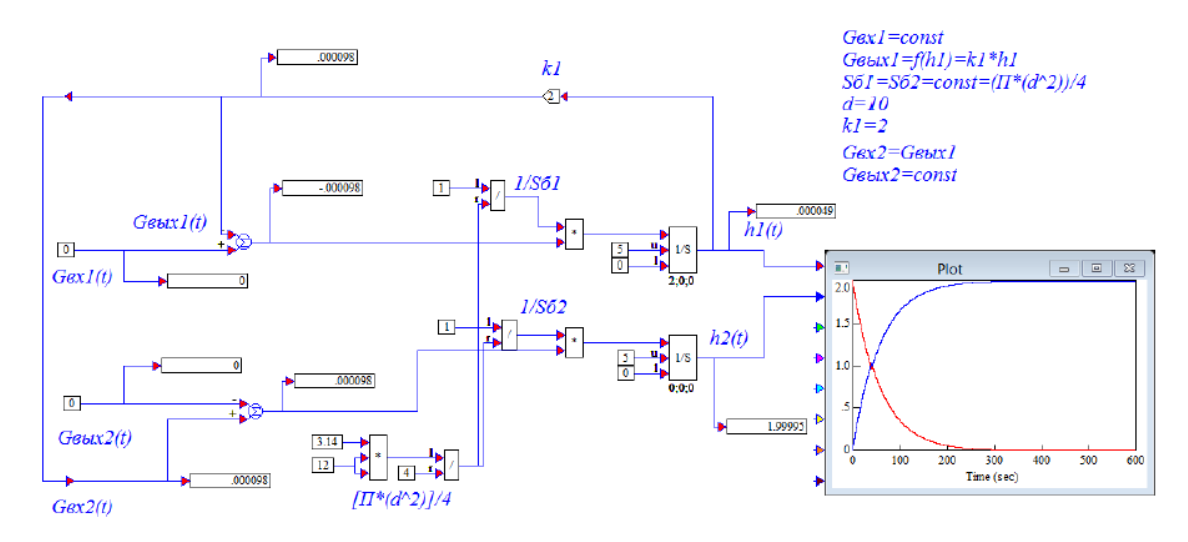

Рис. 6.10. VisSim-модель схемы 5

7. Согласно варианту, постройте и рассчитайте математическую модель бака заданной формы (высота бака во всех случаях равна 5 м).

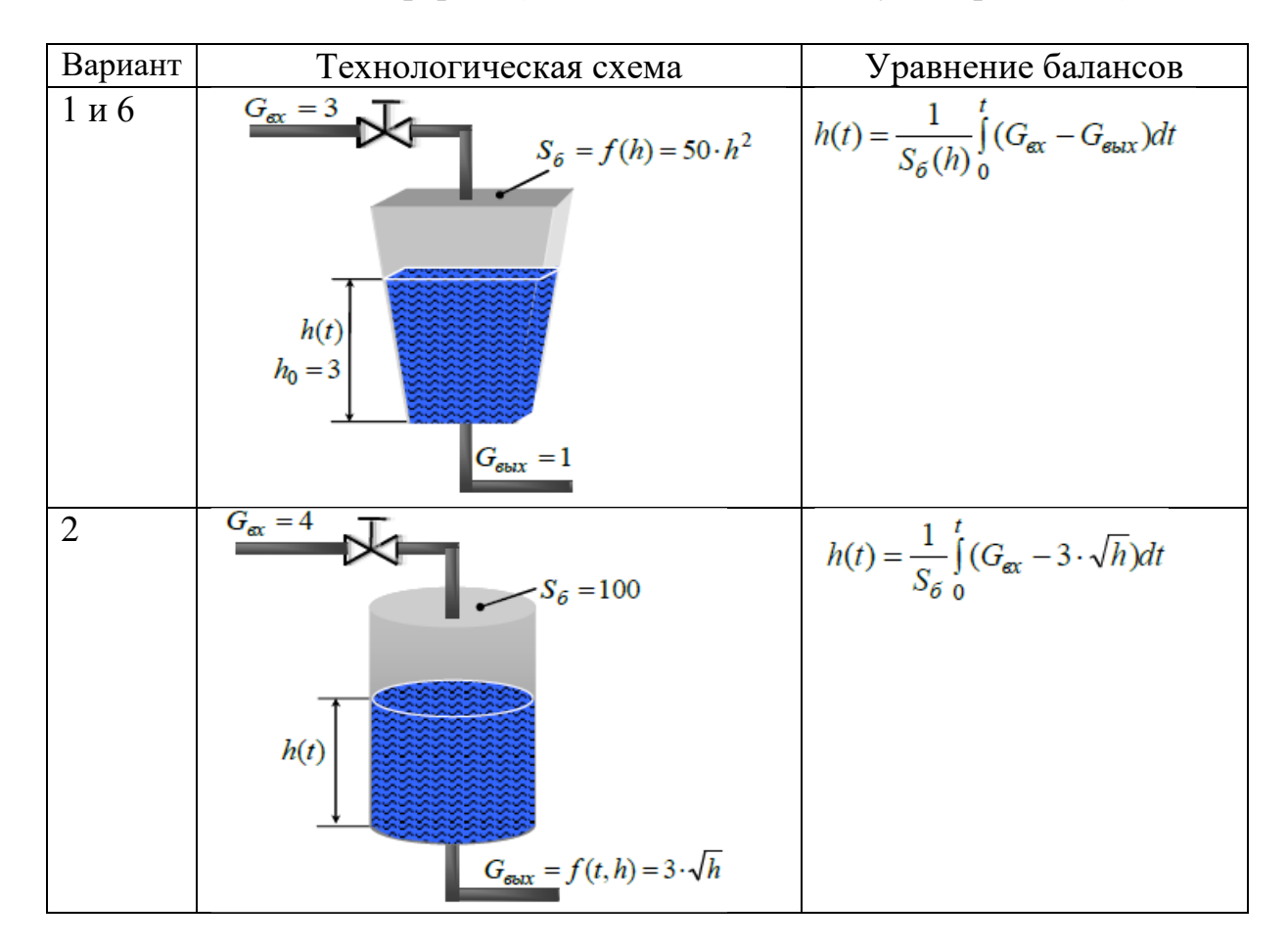

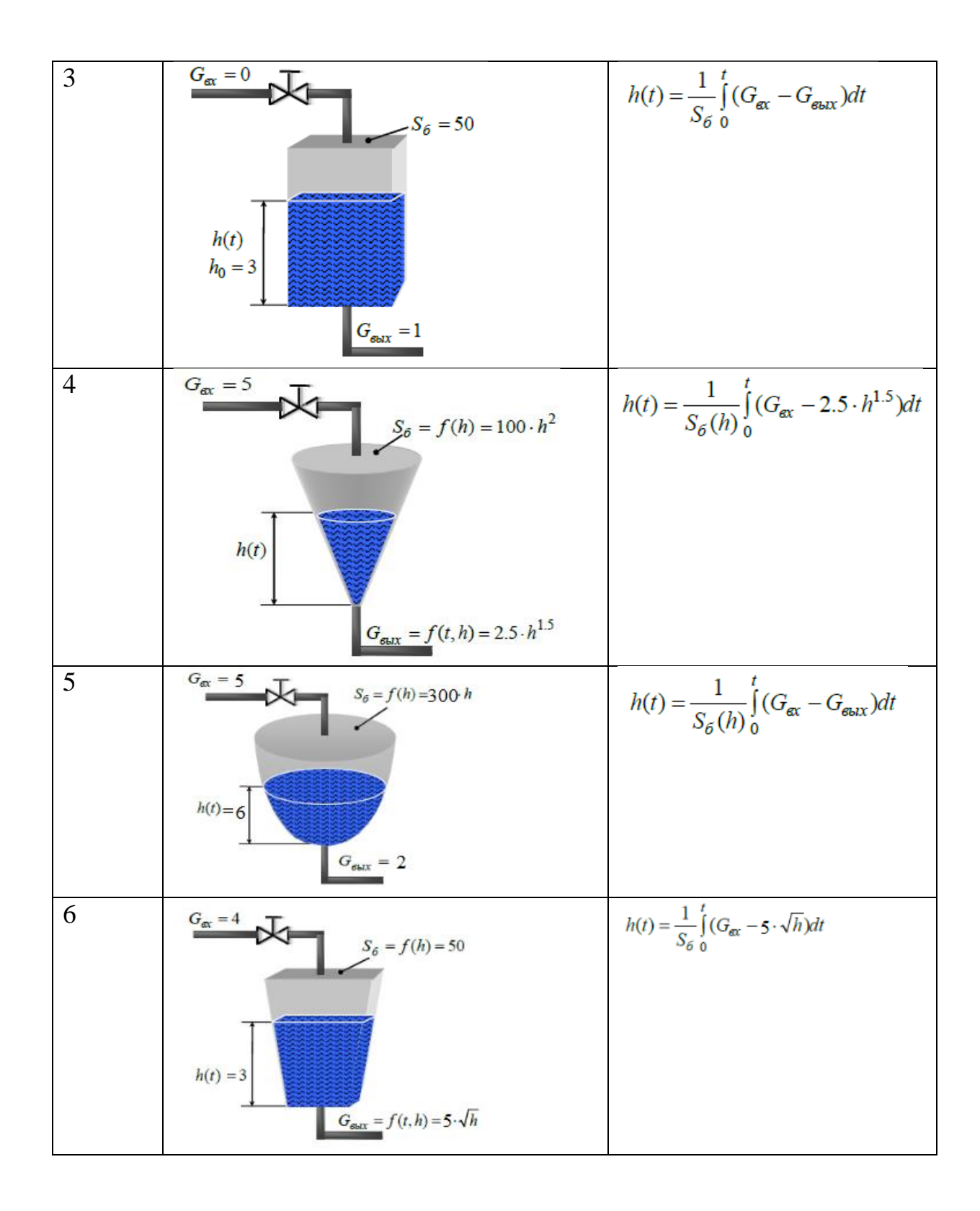

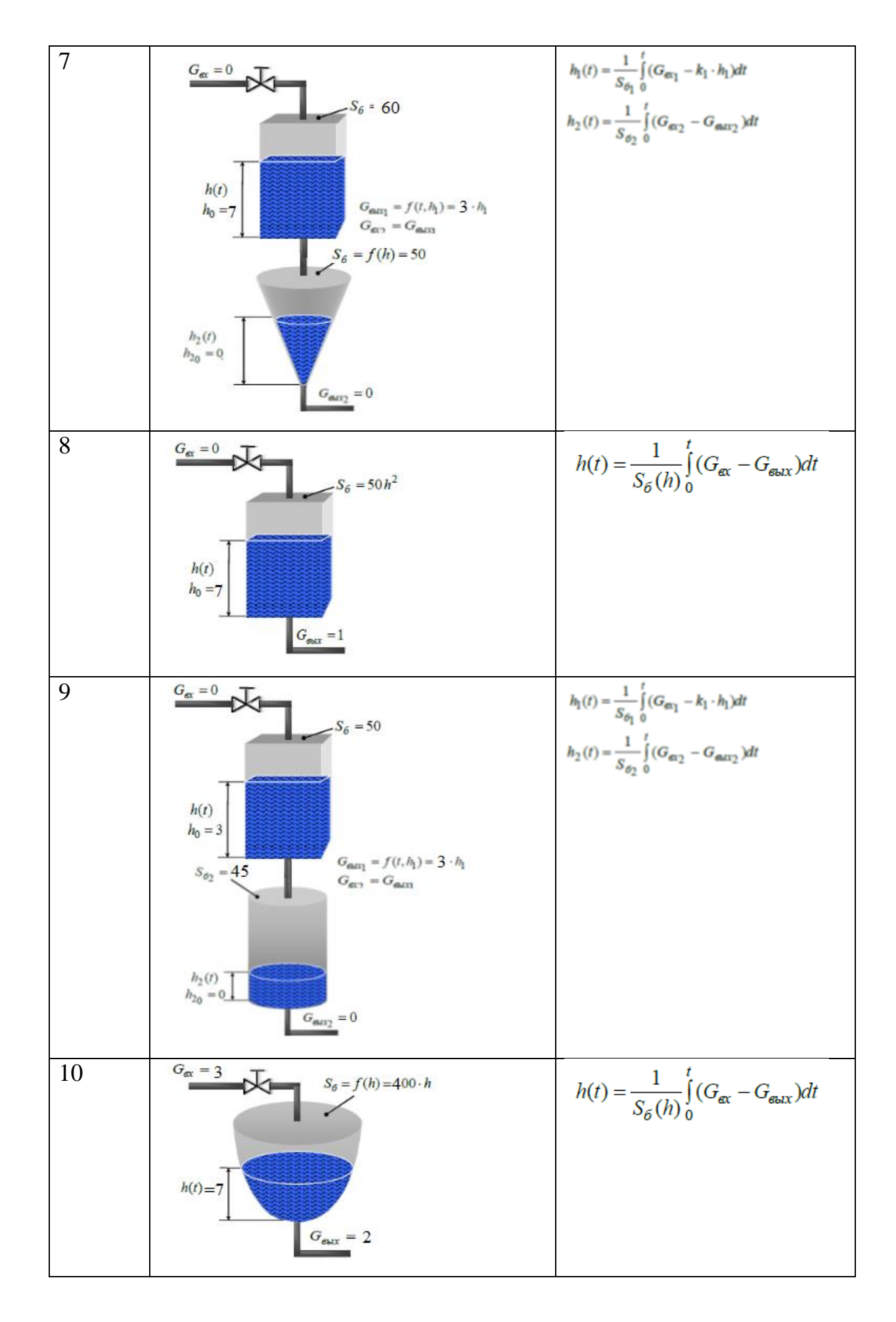

## **Контрольные вопросы**

1. Типы систем автоматического управления.

2. Управление технологическими процессами.

3. Типовые функциональные схемы

4. Режимы работы систем управления (принципы управления)

5. Переходный режим работы систем управления.

6. Динамические характеристики систем

7. Что такое переходная функция систем управления?

8. Дать определение линейной системы управления.

9. Что такое передаточная функция объекта управления?

10. Типовые звенья математических моделей.

11. Передаточная функция системы